# KOMPUTER GRAFIK UTS (PERTEMUAN 9 – 10)

FITRI FATHULILAH 171011400928 06TPLE018

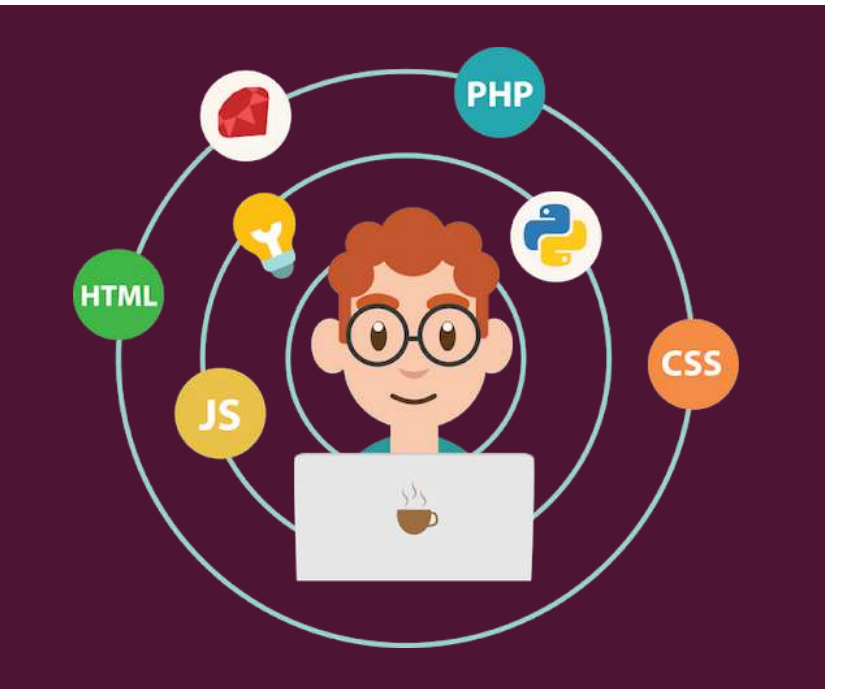

#### Buatlah JFrameForm dengan nama "InputCovid19\_Nama", dan desain sebagai berikut

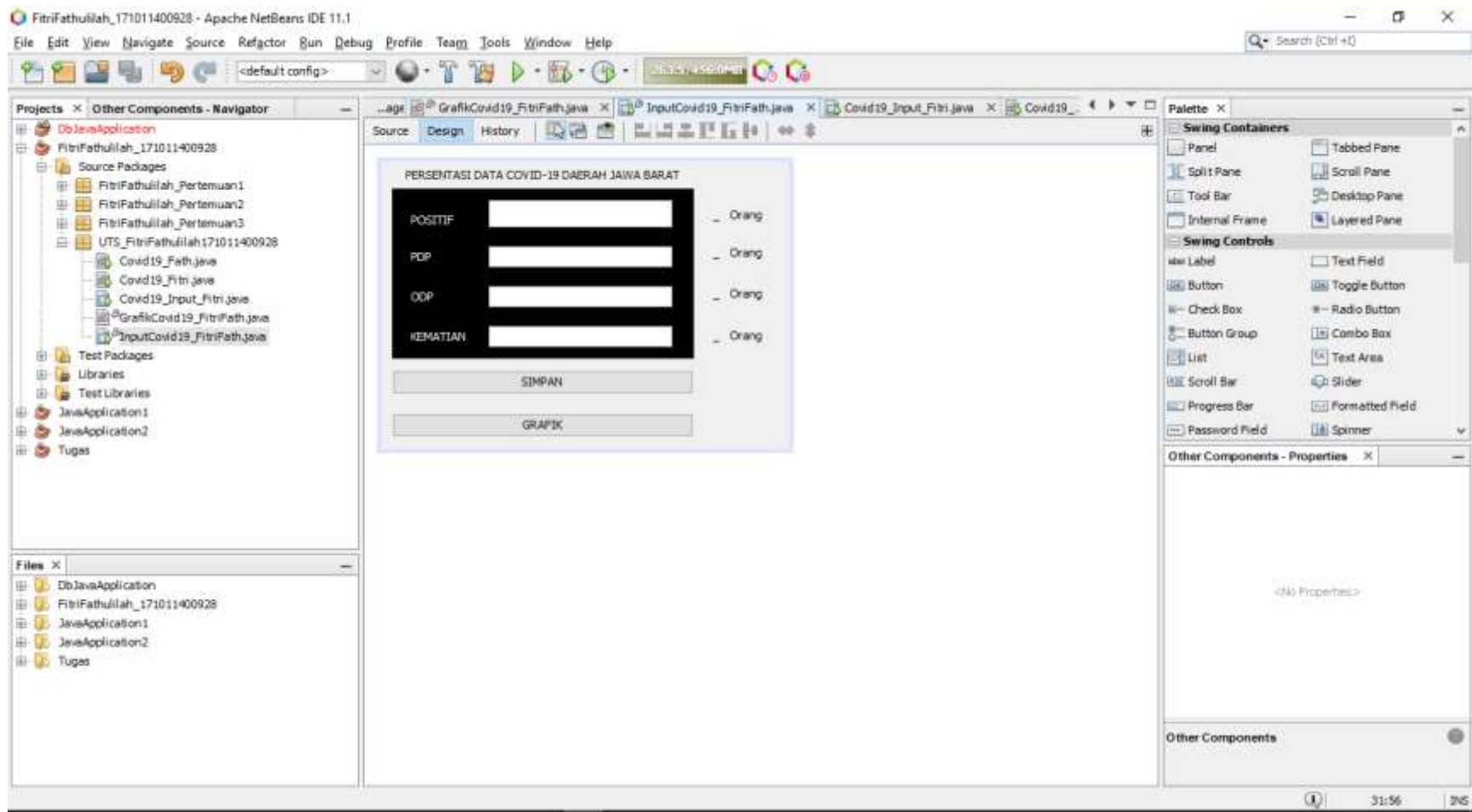

### Desain Sebagai Berikut

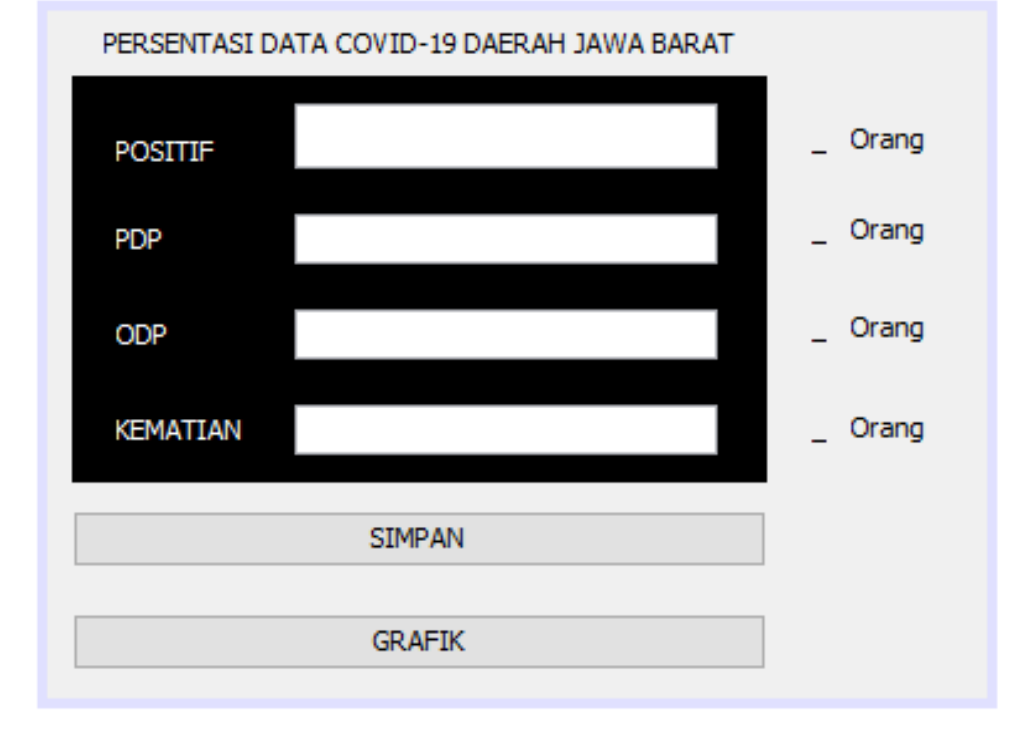

# Buatlah new java class dengan nama "GrafikCovid19\_Nama"

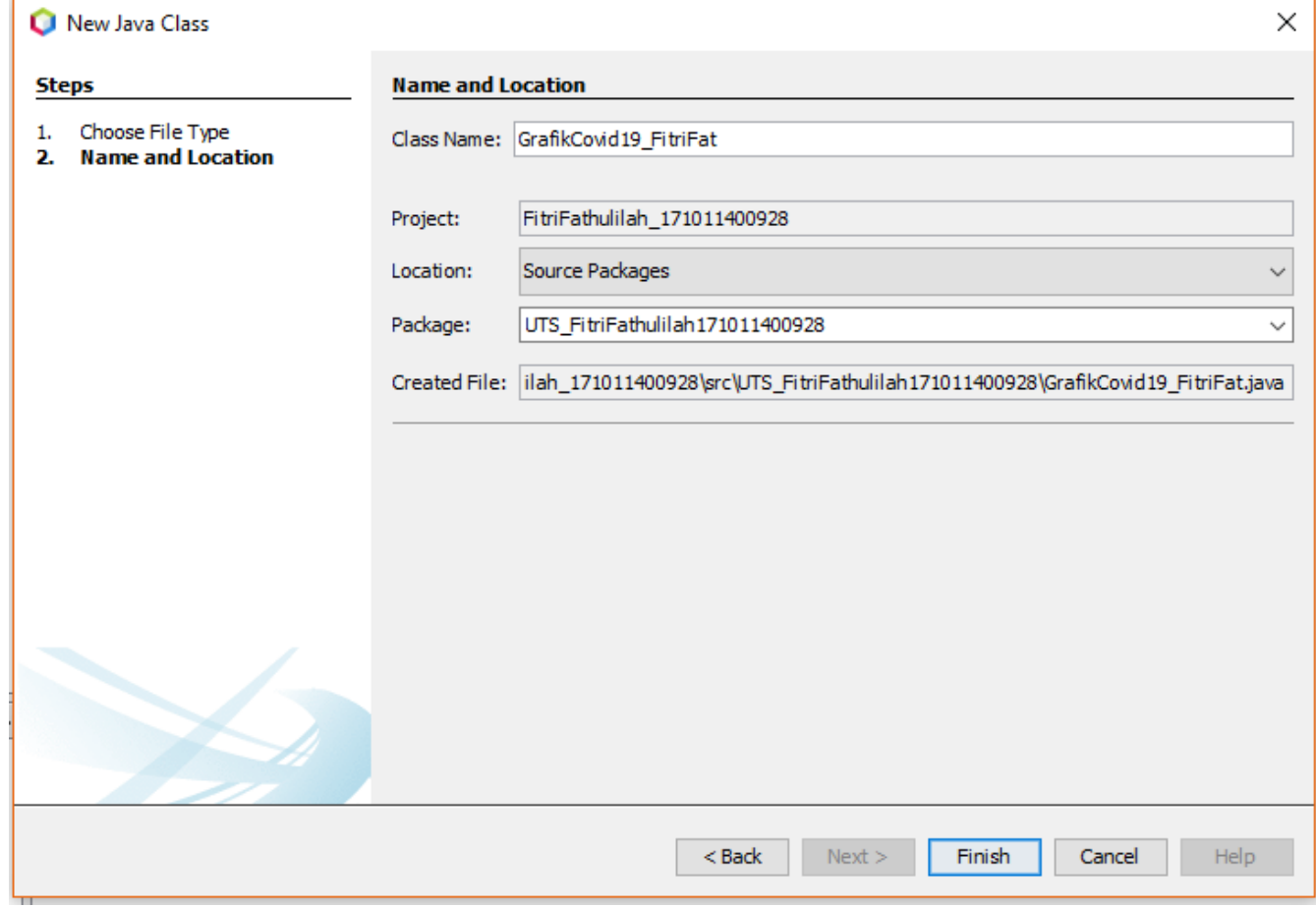

# Pada class InputCovid19, masukkan source dibawah ini pada button Simpan

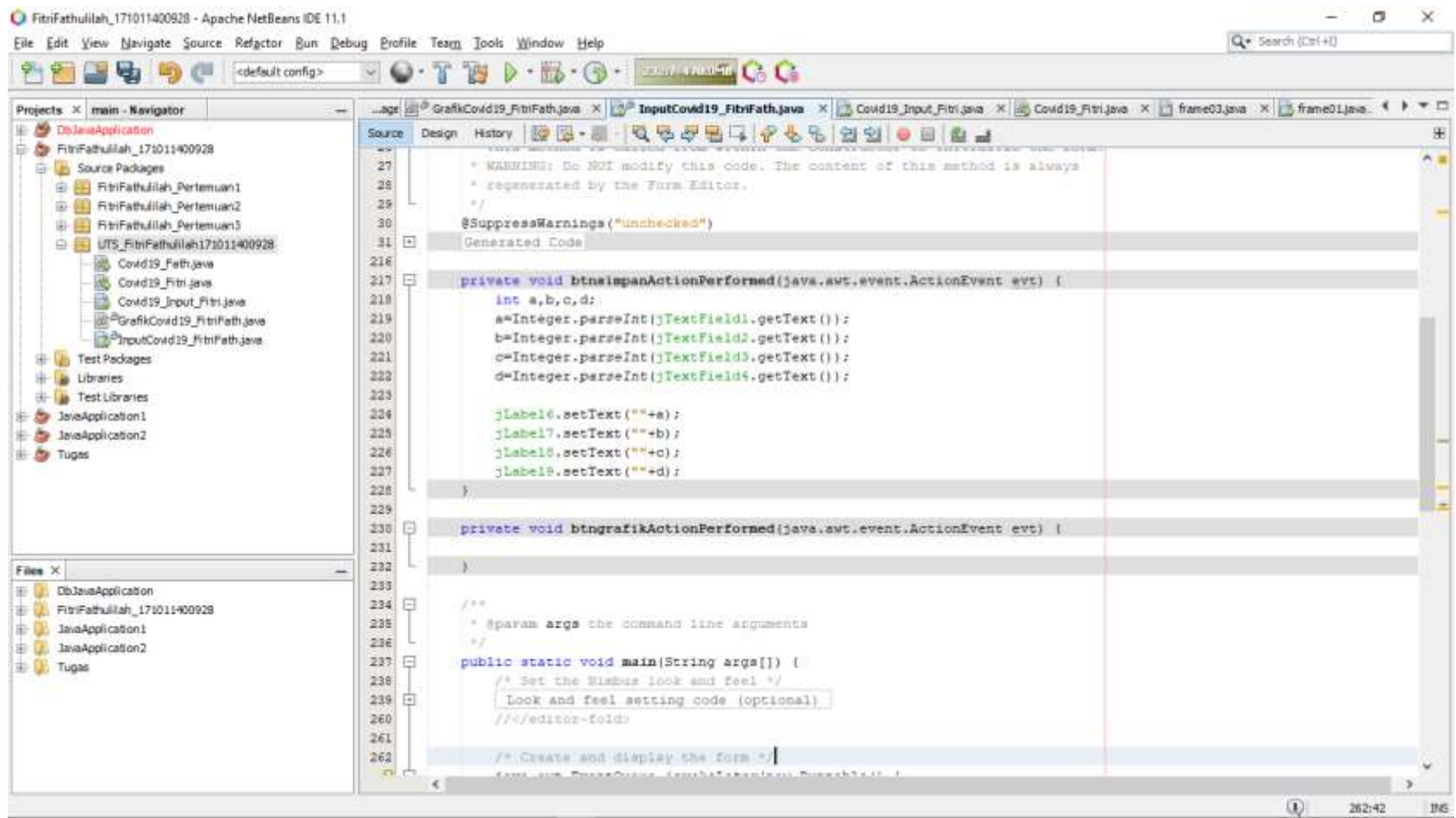

# Pada class InputCovid19, masukkan source dibawah ini pada button Grafik

GrafikCovid19 FitriFath covid = new GrafikCovid19 FitriFath();

covid.setNilai(jLabel6.getText(),jLabel7.getText(),jLabel8.getText(), jLabel9.getText());

covid.setVisible(true);

### Pada class GrafikCovid19, masukkan struktur diagram pie, dan dapat dilihat sebagai berikut

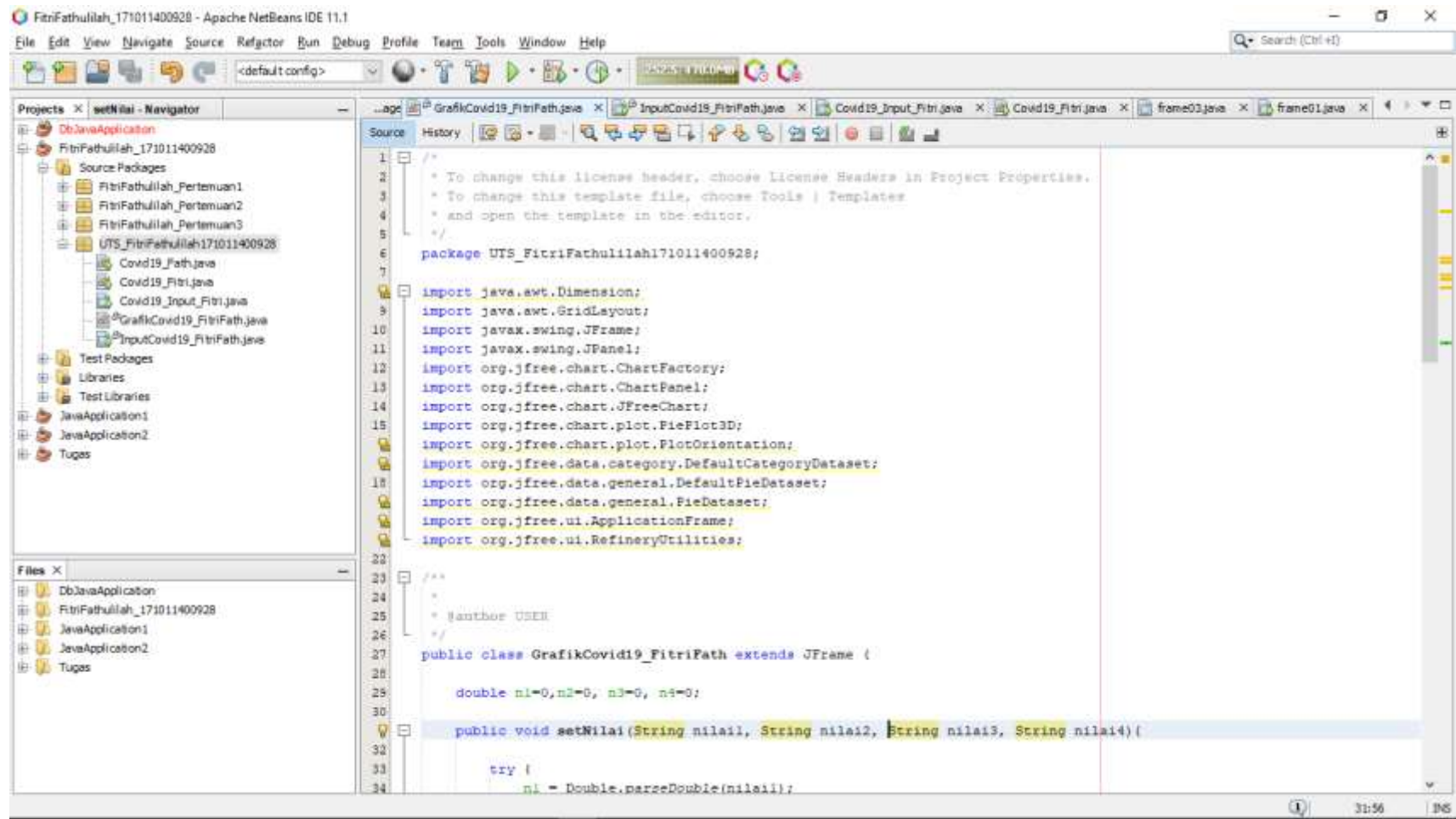

#### Method untuk mengambil nilai di label6, label7, label8 dan label9 pada class GrafikInput

```
double f1=0,f2=0, f3=0, f4=0;
```
public void setNilai(String nilai1, String nilai2, String nilai3, String nilai4){

```
try { 
  f1 = Double.parseDouble(nilai1);} catch (NumberFormatException ex){}
```

```
try { 
  f2 = Double.parseDouble(nilai2);} catch (NumberFormatException ex){}
```
try {  $f3 = Double.parseDouble(nilai3);$ } catch (NumberFormatException ex){}

```
try { 
  f4 = Double.parseDouble(nilai4);
} catch (NumberFormatException ex){}
```
# Dapat dilihat sebagai berikut

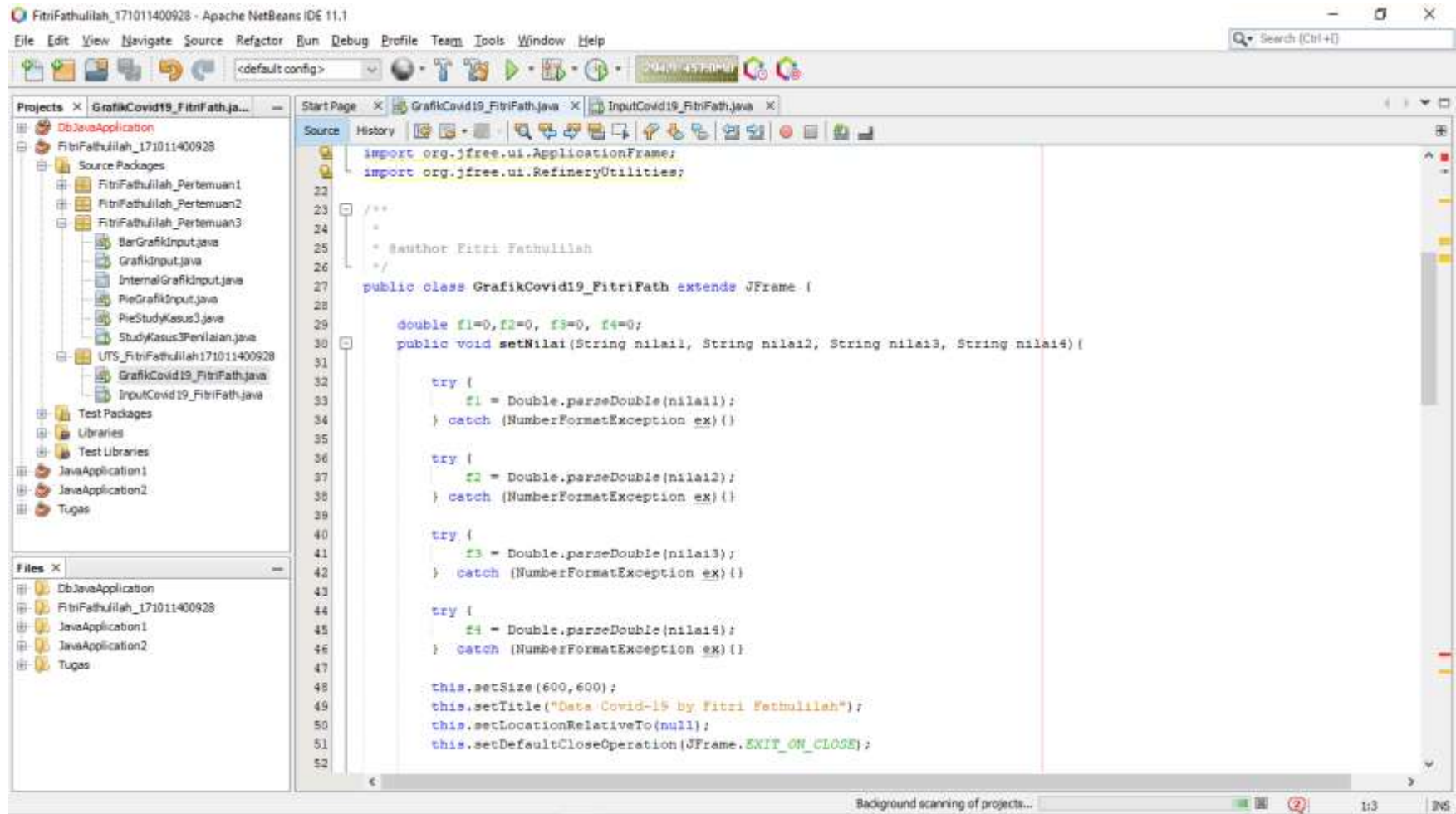

# Dapat dilihat sebagai berikut

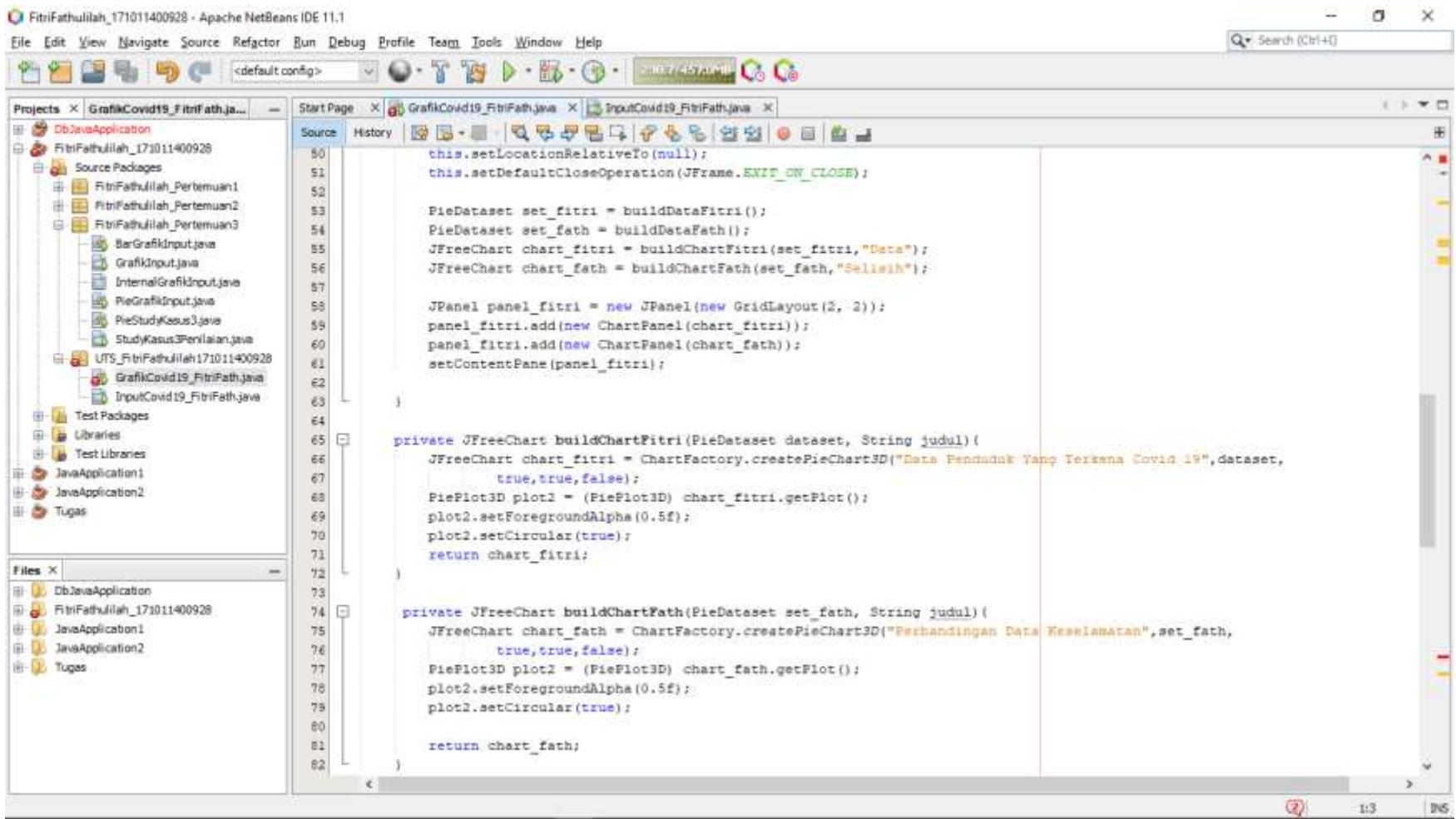

# Dapat dilihat sebagai berikut

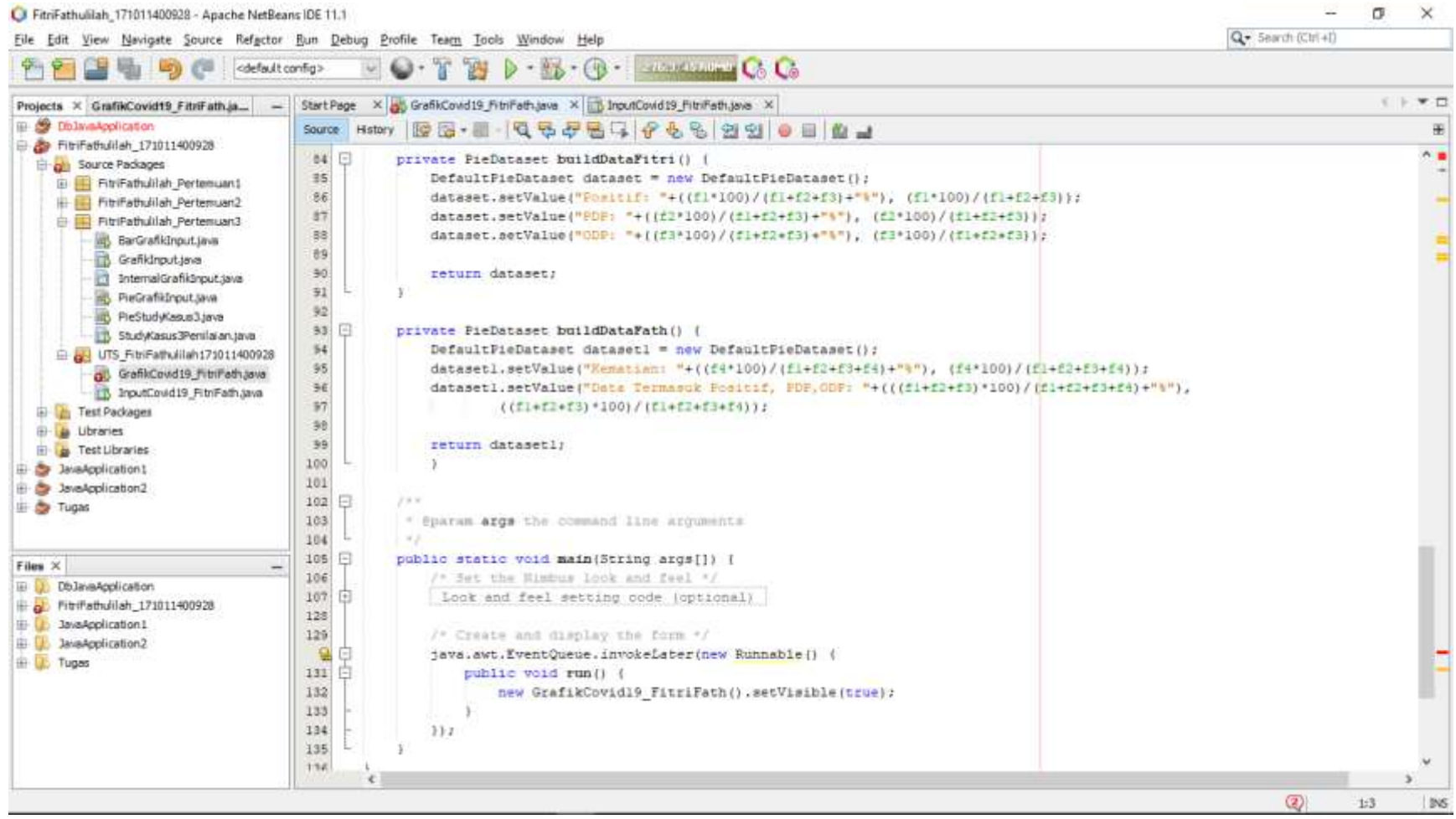

### Running Program

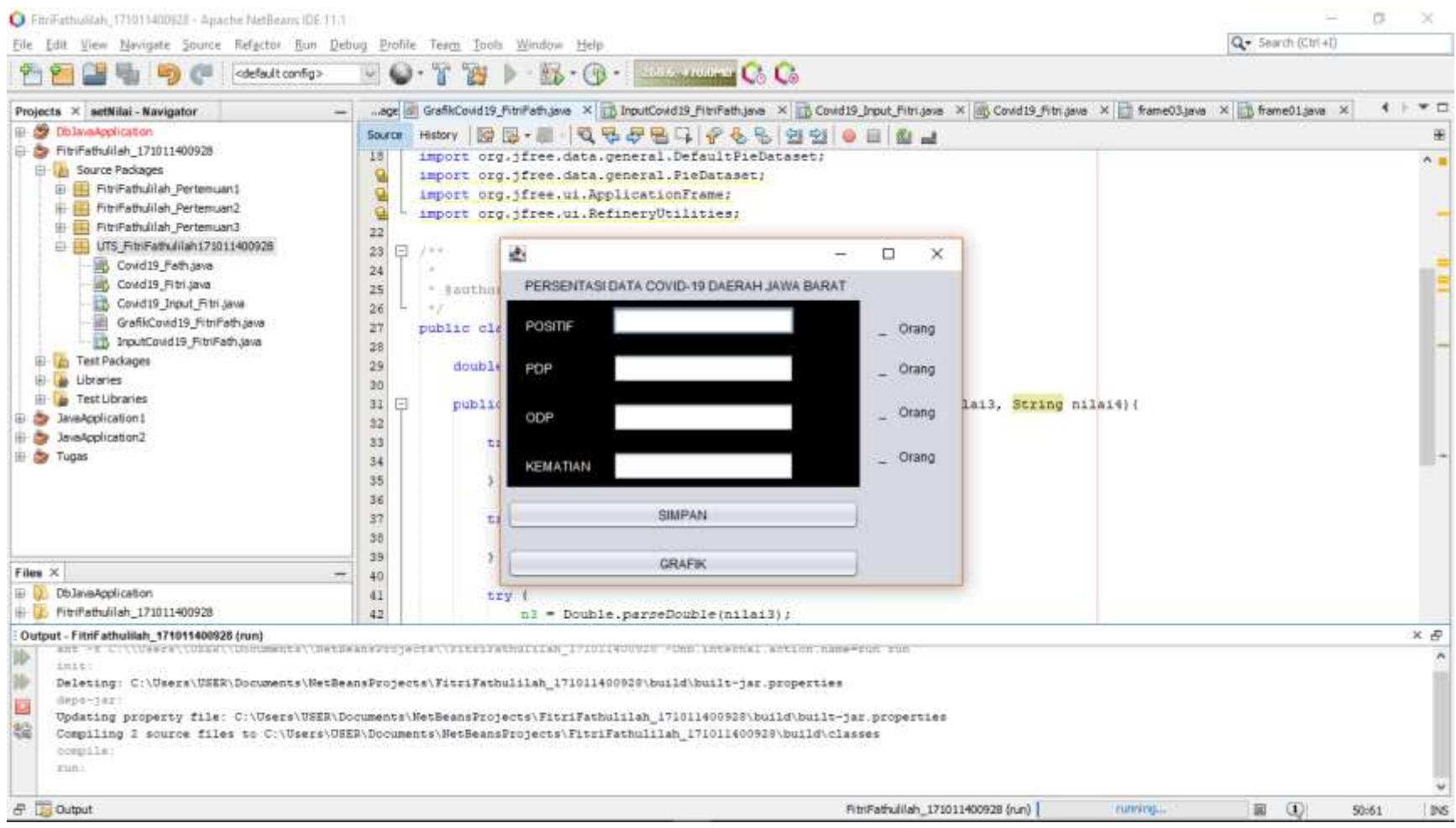

### Hasil program, click Simpan akan menyimpan angka berdasarkan nilai yang diinput

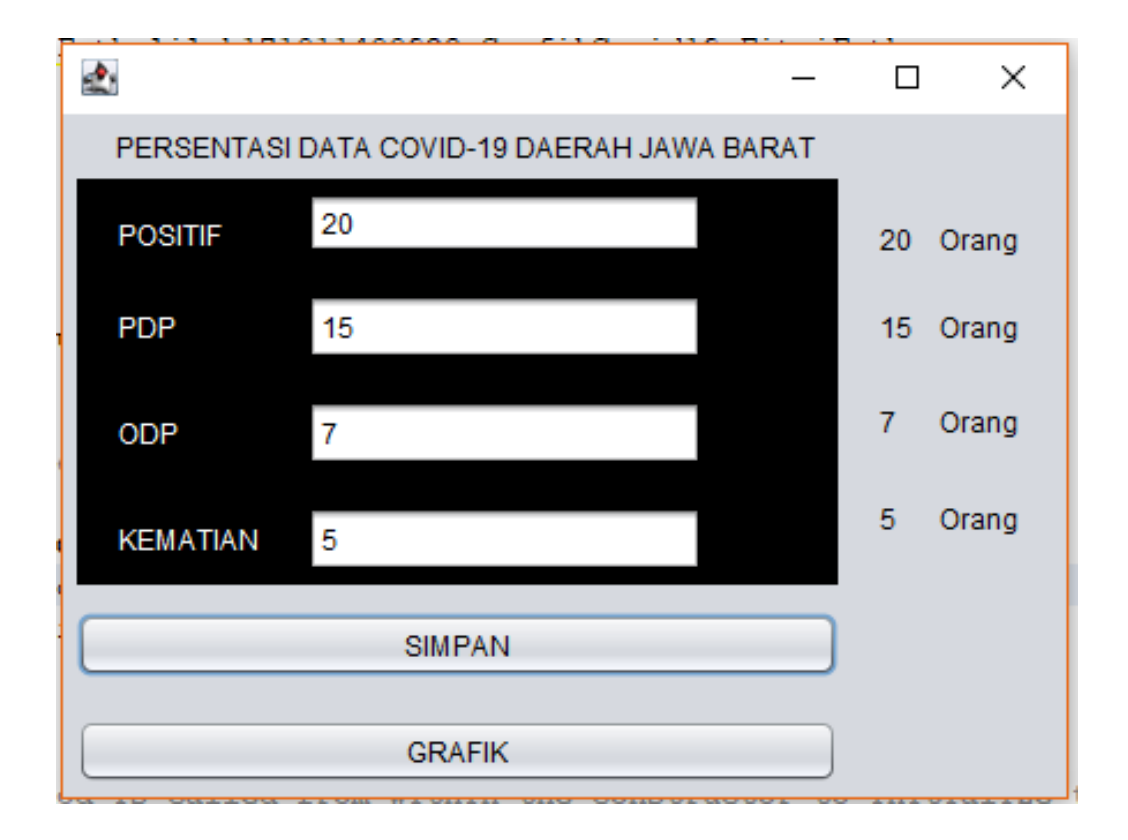

### Hasil selanjutnya, menampilkan Grafik

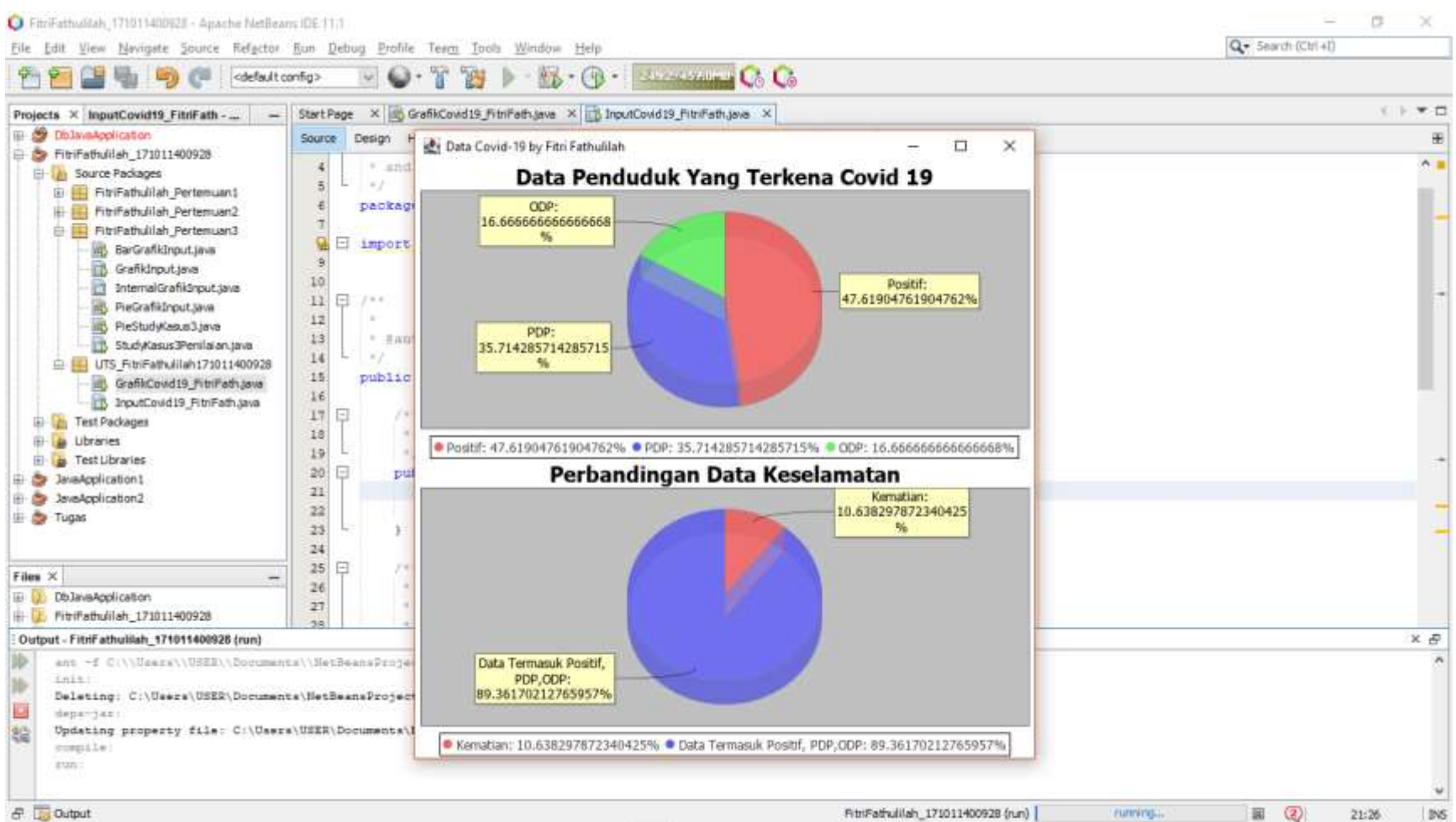

**B** Dutput